DR. ALVIN'S PUBLICATIONS

# UNDERSTANDING SUPPORT VECTOR MACHINES (SVM)

# WITH PYTHON DR. ALVIN ANG

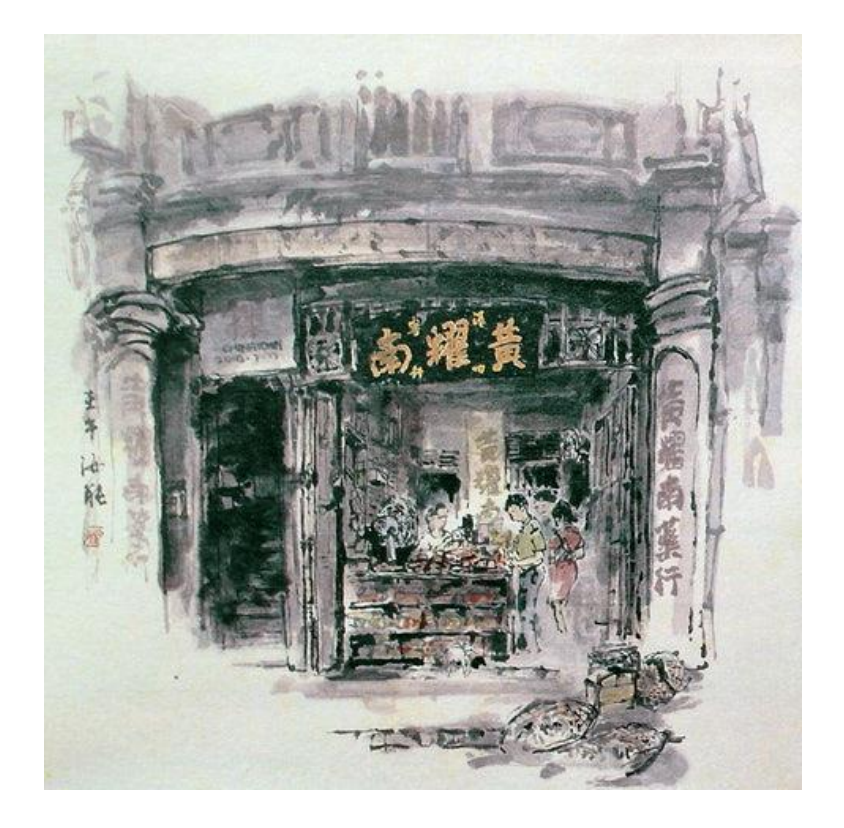

**1 |** P A G E

## **CONTENTS**

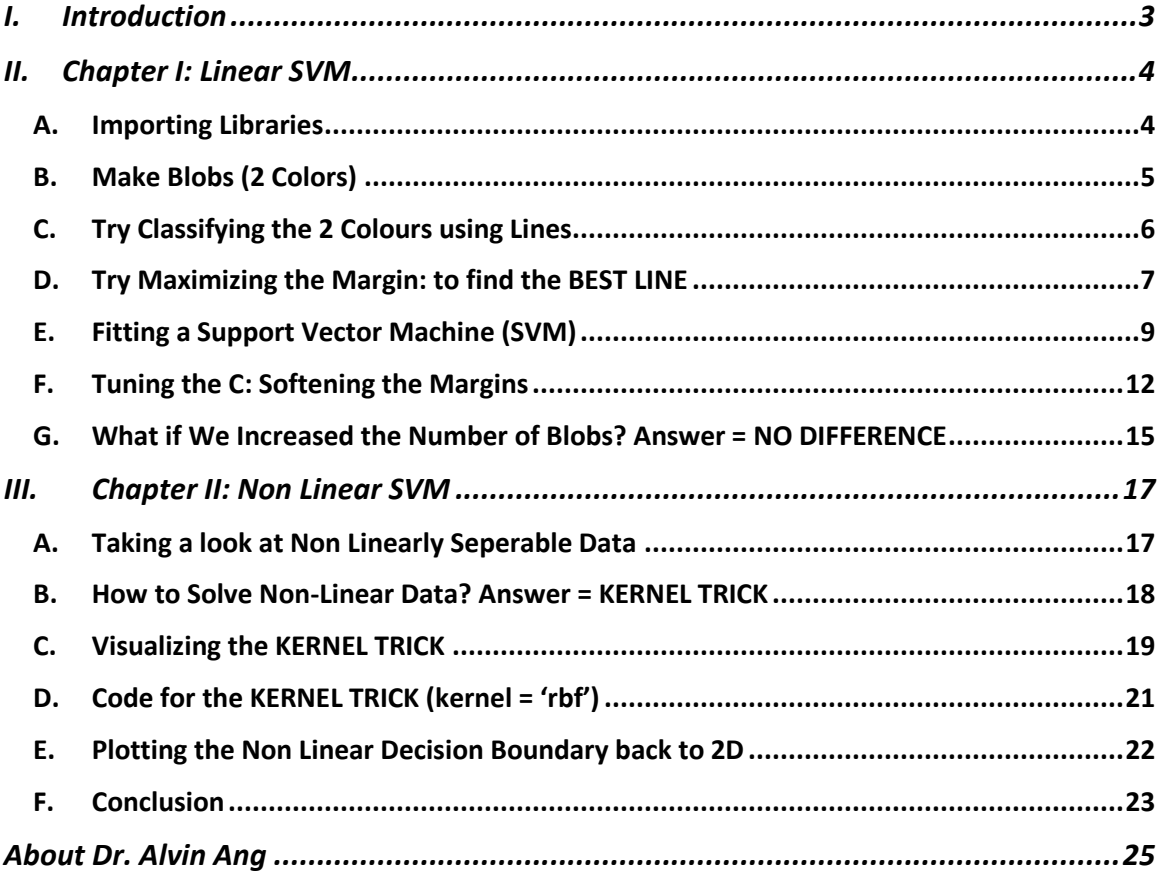

## **2 |** P A G E

<span id="page-2-0"></span>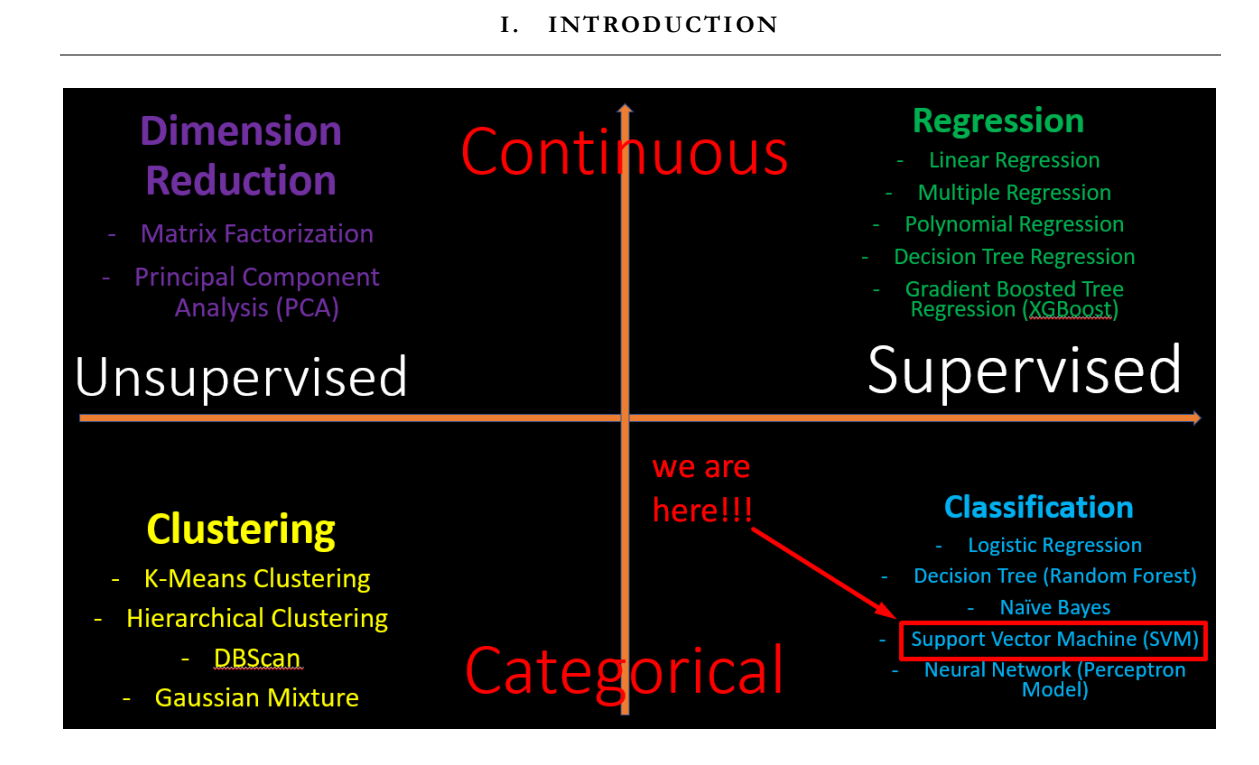

#### **II. CHAPTER I: LINEAR SVM**

<span id="page-3-0"></span>[https://www.alvinang.sg/s/Understanding\\_SVM\\_using\\_Python\\_by\\_Dr\\_Alvin\\_Ang.ipynb](https://www.alvinang.sg/s/Understanding_SVM_using_Python_by_Dr_Alvin_Ang.ipynb)

#### References

[https://colab.research.google.com/github/jakevdp/PythonDataScienceHandbook/blob/master/not](https://colab.research.google.com/github/jakevdp/PythonDataScienceHandbook/blob/master/notebooks/05.07-Support-Vector-Machines.ipynb#scrollTo=Ltlvy4v58vkZ) [ebooks/05.07-Support-Vector-Machines.ipynb#scrollTo=Ltlvy4v58vkZ](https://colab.research.google.com/github/jakevdp/PythonDataScienceHandbook/blob/master/notebooks/05.07-Support-Vector-Machines.ipynb#scrollTo=Ltlvy4v58vkZ)

<https://towardsdatascience.com/https-medium-com-pupalerushikesh-svm-f4b42800e989>

<https://medium.com/cube-dev/support-vector-machines-tutorial-c1618e635e93>

## **A. IMPORTING LIBRARIES**

<span id="page-3-1"></span>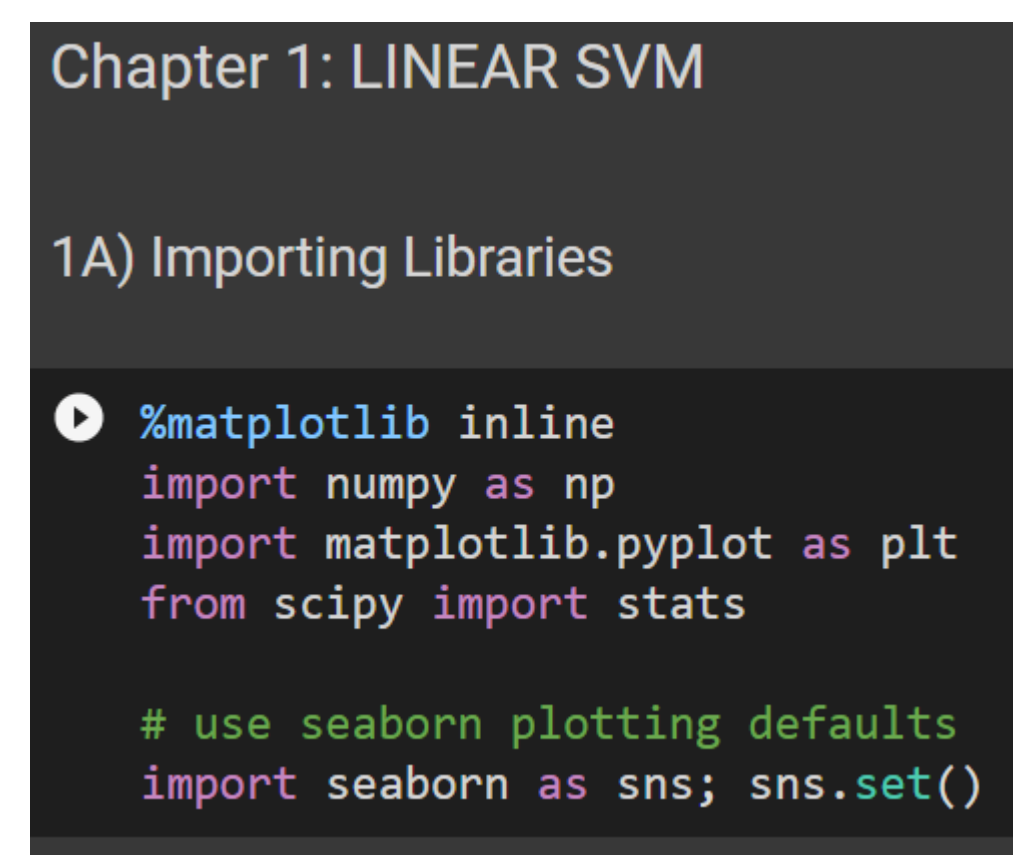

## **4 |** P A G E

#### **B. MAKE BLOBS (2 COLORS)**

## <span id="page-4-0"></span>1B) Make Blobs (2 Colors)

## ◆ from sklearn.datasets import make\_blobs

X, y = make\_blobs(n\_samples=50, centers=2, random\_state=0, cluster\_std=0.60) plt.scatter(X[:, 0], X[:, 1], c=y, s=50, cmap='autumn');

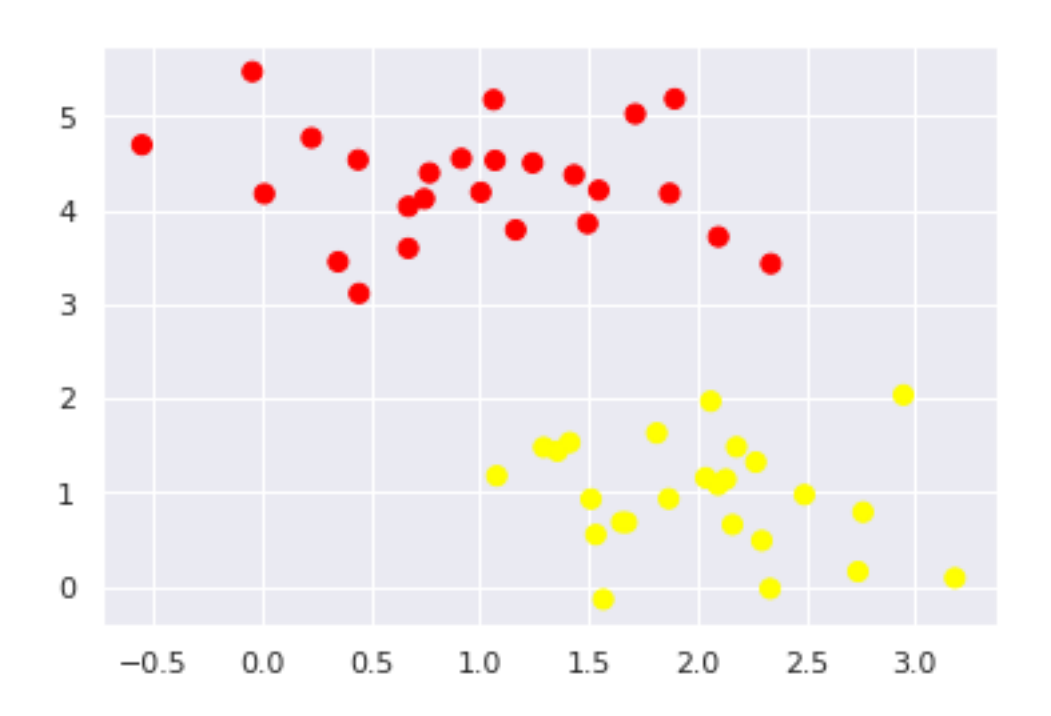

## **5 |** P A G E

#### **C. TRY CLASSIFYING THE 2 COLOURS USING LINES**

```
1C) Try Classifying the 2 Colours using Lines
[ ] xfit = np.linspace(-1, 3.5)
   plt.scatter(X[:, 0], X[:, 1], c=y, s=50, cmap='autumn')
   plt.plot([0.6], [2.1], 'x', color='red', markeredgewidth=2, markersize=10)
   for m, b in [(1, 0.65), (0.5, 1.6), (-0.2, 2.9)]:
       plt.plot(xfit, m * xfit + b, '-k')
   plt.xlim(-1, 3.5);#If you try to draw a straight line separating the two sets of data,
   #there is more than one possible dividing line that can
   #perfectly discriminate between the two classes!
   #Here we can draw 3 lines
   # What about "X" on the chart? Is it Classified Red or Yellow?
   # It depends on which line you choose!
```
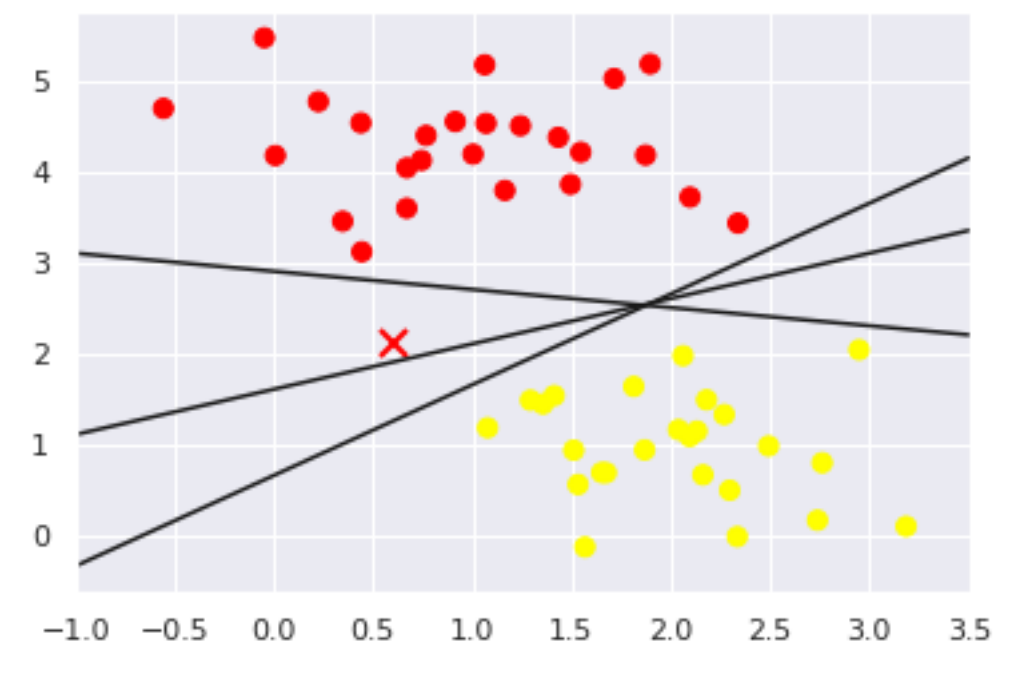

## **6 |** P A G E

#### **D. TRY MAXIMIZING THE MARGIN: TO FIND THE BEST LINE**

```
1D) Try Maximizing the Margin: to find the BEST LINE
\bullet xfit = np.linspace(-1, 3.5)
   plt.scatter(X[:, 0], X[:, 1], c=y, s=50, cmap='autumn')
   for m, b, d in [(1, 0.65, 0.33), (0.5, 1.6, 0.55), (-0.2, 2.9, 0.2)]:
       yfit = m * xfit + bplt.plot(xfit, yfit, '-k')
       plt.fill_between(xfit, yfit - d, yfit + d, edgecolor='none',
                         color='#AAAAAA', alpha=0.4)
   plt.xlim(-1, 3.5);#The line that maximizes this MARGIN (the shaded grey area)
   # is the BEST LINE (aka HYPERPLANE).
```
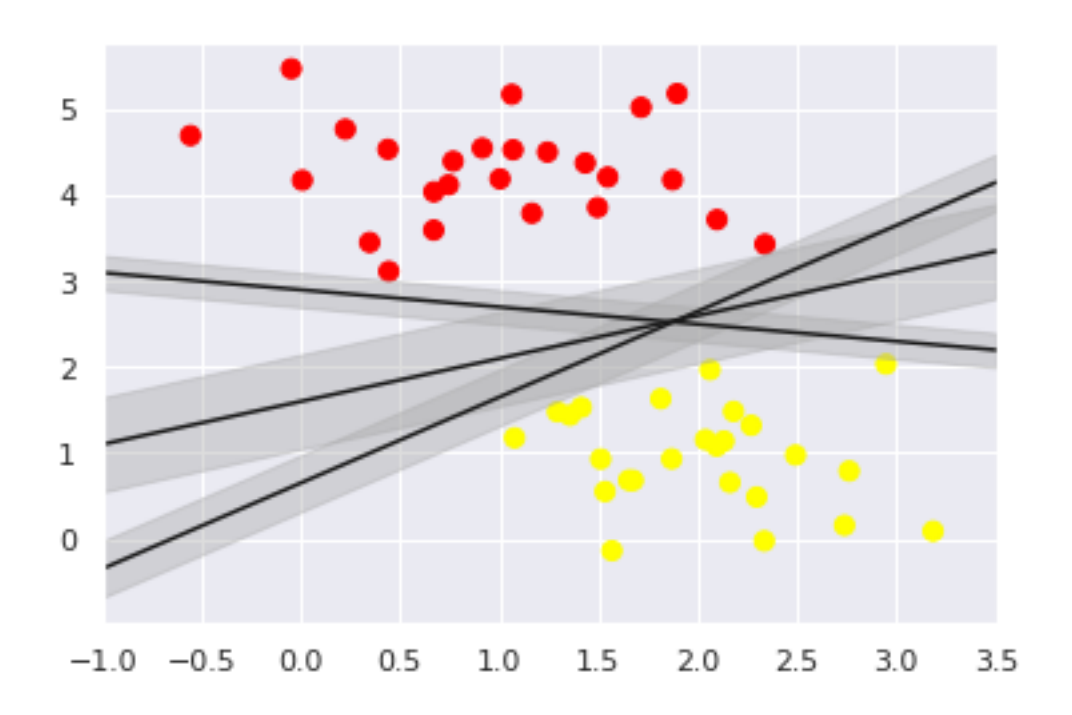

## **7 |** P A G E

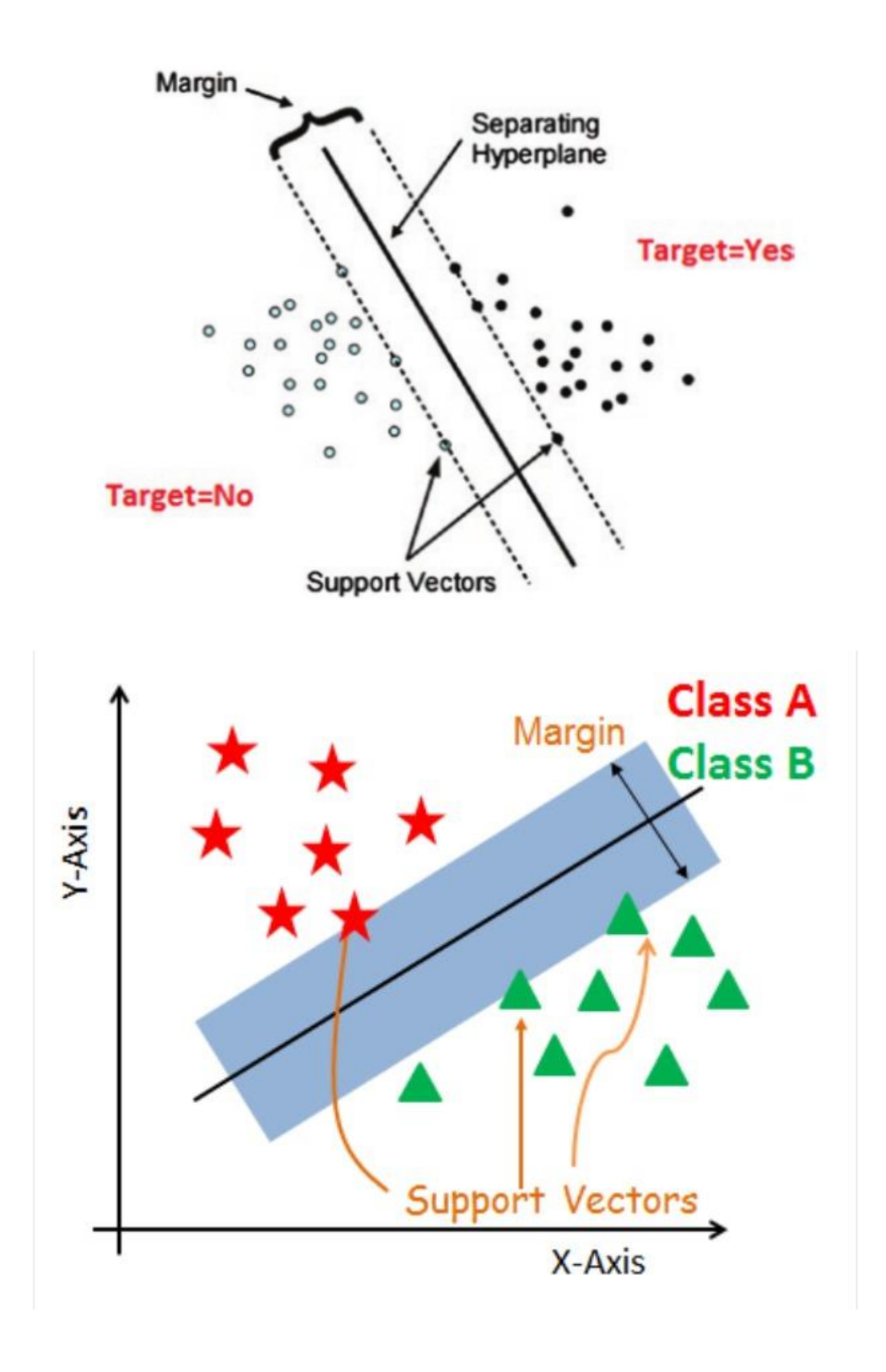

#### **E. FITTING A SUPPORT VECTOR MACHINE (SVM)**

• now that you have found the "BEST LINE" (hyperplane), its time to fit the SVM by searching the "Support Vectors" (which are simply the

<span id="page-8-0"></span>1E) Fitting a Support Vector Machine (SVM)

```
points that touch the OUTERMOST MARGINs)
[] from sklearn.svm import SVC # "Support vector classifier"
   model = SVC(kernel='linear', C=1E10)
   model.fit(X, y)#C is a REGULARIZATION hyperparameter that measures the "hardness" / "softness"
   #of the MARGIN... more about this will be explained later...
   #for now, we just simply pick a super large C value...
  SVC(C=10000000000.0, kernel='linear')
def plot_svc_decision_function(model, ax=None, plot_support=True):
    """Plot the decision function for a 2D SVC"""
    if ax is None:
         ax = plt.gca()xlim = ax.get xlim()ylim = ax.get ylim()# create grid to evaluate model
    x = npu. linspace(xlim[0], xlim[1], 30)
    y = npu. linspace(ylim[0], ylim[1], 30)
    Y, X = np.messagerid(y, x)xy = np.vstack([X.ravel(), Y.ravel()]).P = model.decision_function(xy).reshape(X.shape)# plot decision boundary and margins
    ax.contour(X, Y, P, colors='k',levels=[-1, 0, 1], alpha=0.5,
                 lineswise['--', '--', '--']# plot support vectors
    if plot support:
         ax.\text{scatter}(\text{model.support\_vectors}[:, 0],model.support_vectors_[:, 1],
                     s=300, linewidth=1, facecolors='none');
    ax.set_xlim(xlim)
    ax.set_ylim(ylim)
```
#### **9 |** P A G E

# $plt.setter(X[:, 0], X[:, 1], c=y, s=50, canp='autumn')$ plot\_svc\_decision\_function(model);

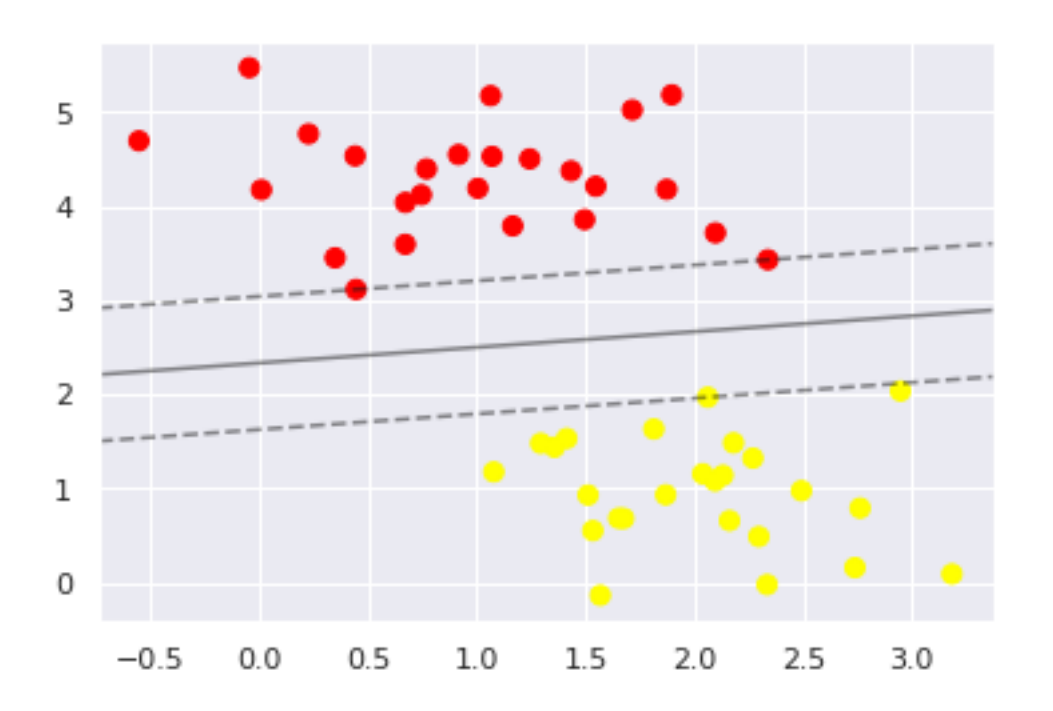

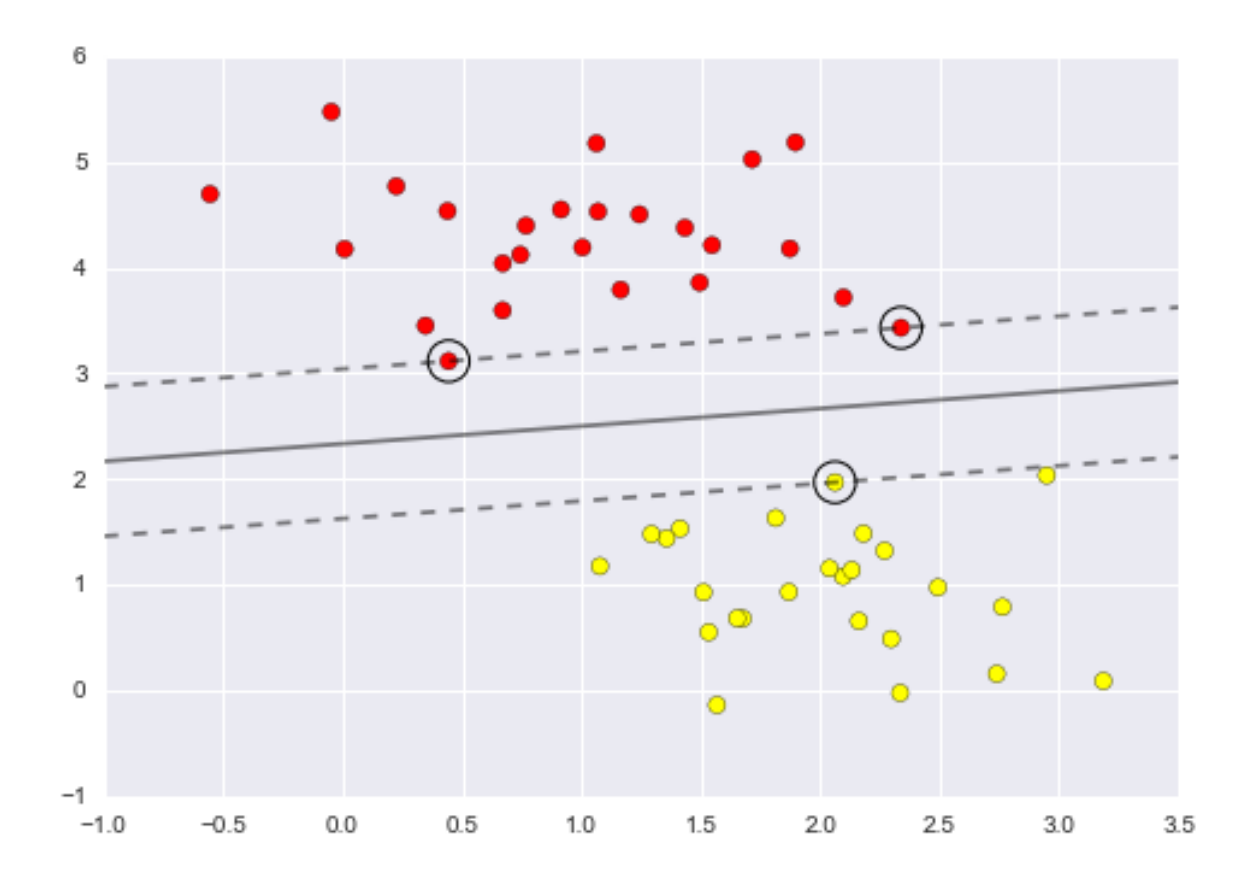

```
model.support_vectors
```
#we see that the SVC.fit function automatically finds us the #3 Support Vector locations (circled black) #  $(0.44, 3.31)$ #  $(2.33, 3.43)$ #  $(2.06, 1.97)$ array([[0.44359863, 3.11530945],  $[2.33812285, 3.43116792],$  $[2.06156753, 1.96918596]]$ 

## **11 |** P A G E

<span id="page-11-0"></span>1F) Tuning the C: Softening the Margins

```
\bullet X, y = make_blobs(n_samples=100, centers=2,
                     random_state=0, cluster_std=1.2)
   plt.scatter(X[:, 0], X[:, 1], c=y, s=50, cmap='autumn');#What if your data has overlap?
   #Example like this:
```
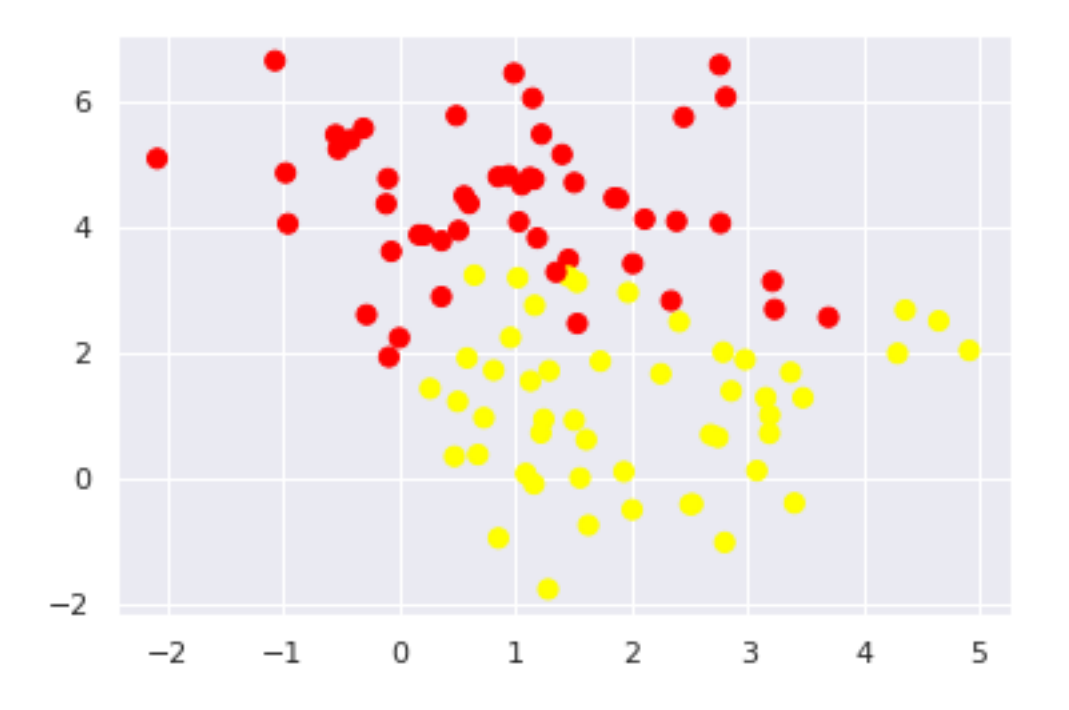

## **12 |** P A G E

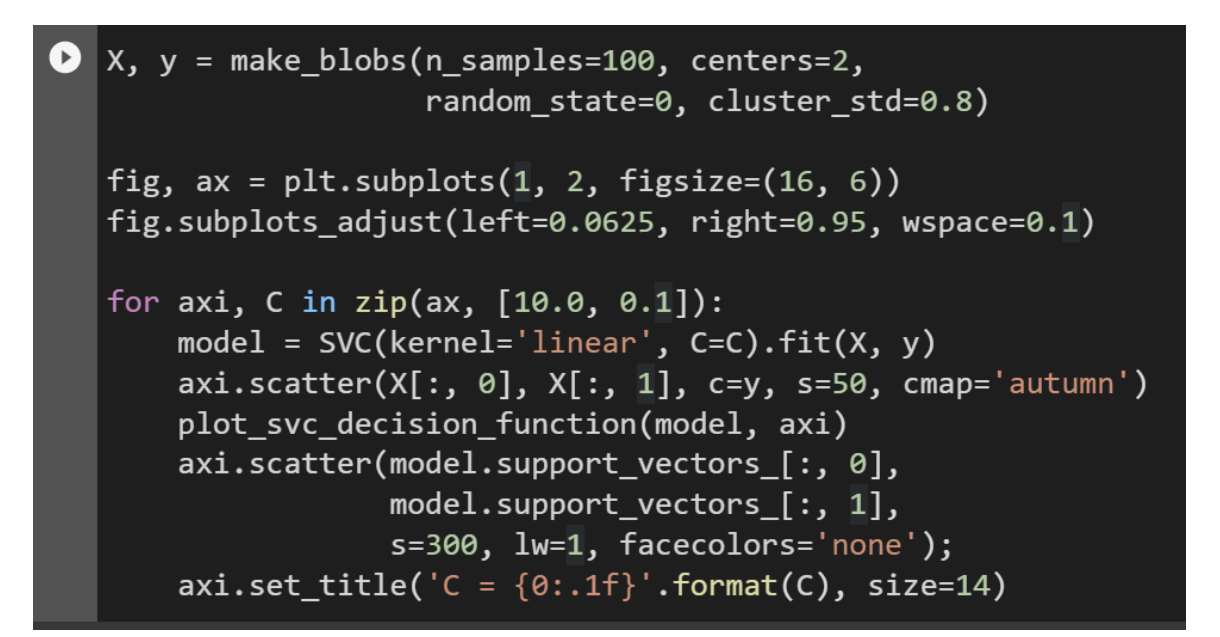

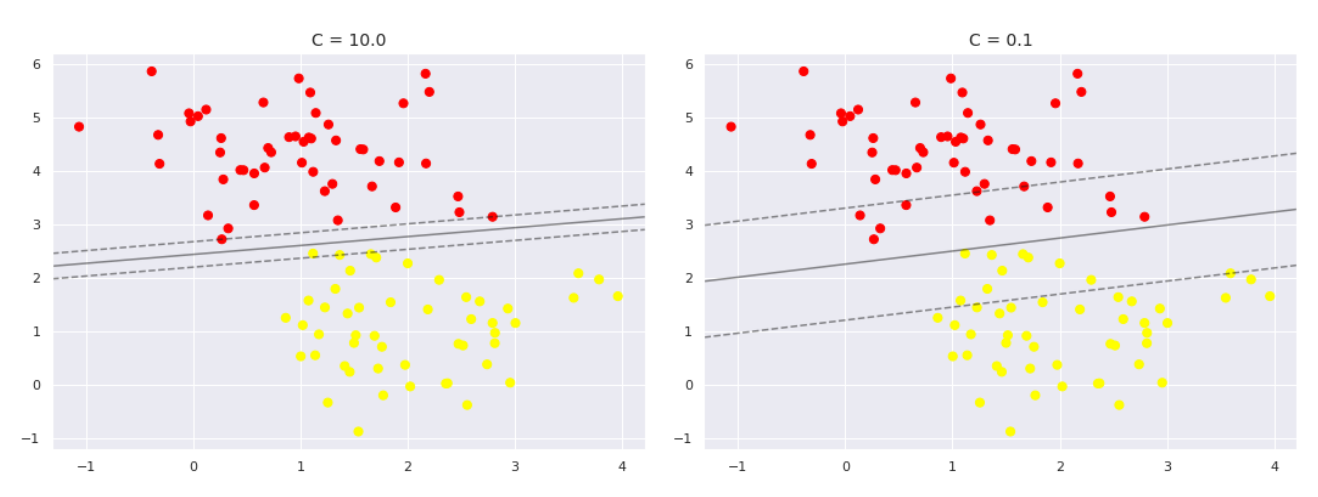

#For very large C, the margin is hard, and points cannot lie in it. #For smaller C, the margin is softer, and can grow to encompass some points. #Optimal C can be found via "Hyperparameter Search" # C = Regularization Hyperparameter #Model "Parameters" = Setup by Machine Automatically (Machine learnt from Data) #"Hyperparameters" = Setup by Humans Manually #Hyperparameter Tuning is covered in another manuscript, but basically 3 types: Grid Search  $#$ 

- Random Search
- Bayes Search

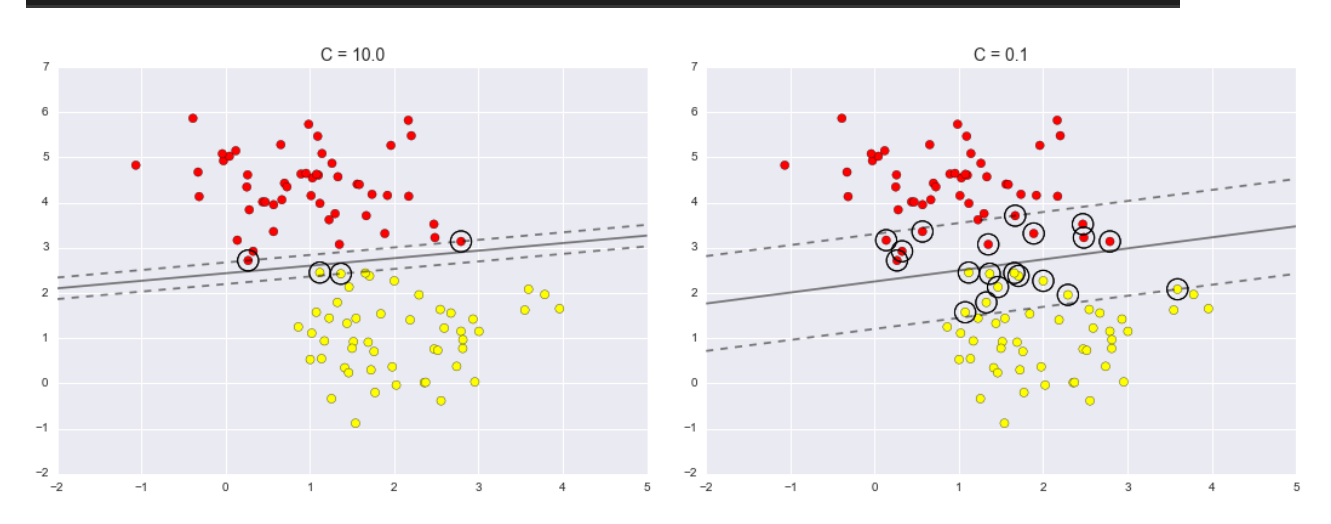

## **14 |** P A G E

```
1G) What if we Increased the Number of Blobs? ANSWER = NO DIFFERENCE
[ ] def plot_svm(N=10, ax=None):
       X, y = make_blobs(n_samples=200, centers=2,
                         random_state=0, cluster_std=0.60)
       X = X[:N]y = y[:N]model = SVC(kernel='linear', C=1E10)
       model.fit(X, y)ax = ax or plt.gca()ax.setter(X[:, 0], X[:, 1], c=y, s=50, cmap='autumn')ax.set xlim(-1, 4)ax.set_ylim(-1, 6)
       plot_svc_decision_function(model, ax)
   fig, ax = plt.subplots(1, 2, figsize=(16, 6))fig.subplots_adjust(left=0.0625, right=0.95, wspace=0.1)
   for axi, N in zip(ax, [60, 120]):
       plot_svm(N, axi)
       axi.set_time('N = {0}'.format(N))\#N = 60 blobs vs N = 120 blobs showed NO DIFFERENCE
```
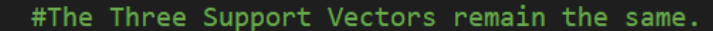

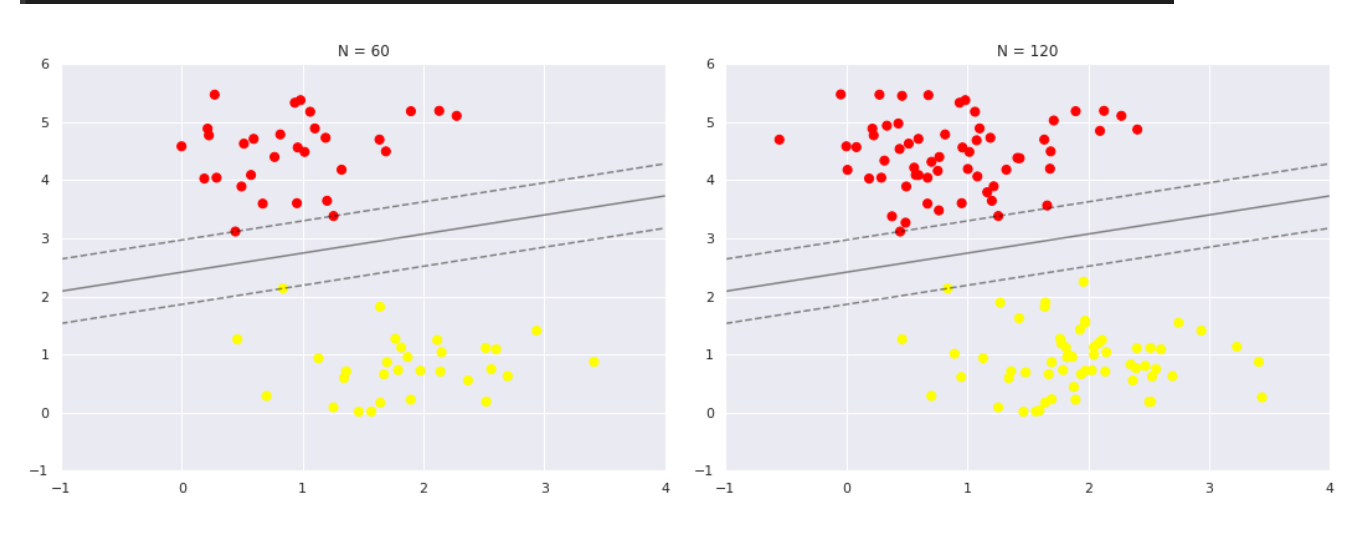

from ipywidgets import interact, fixed interact(plot\_svm, N=[10, 200], ax=fixed(None));

#Whether  $N = 10$  or 200, SVM remains the same.

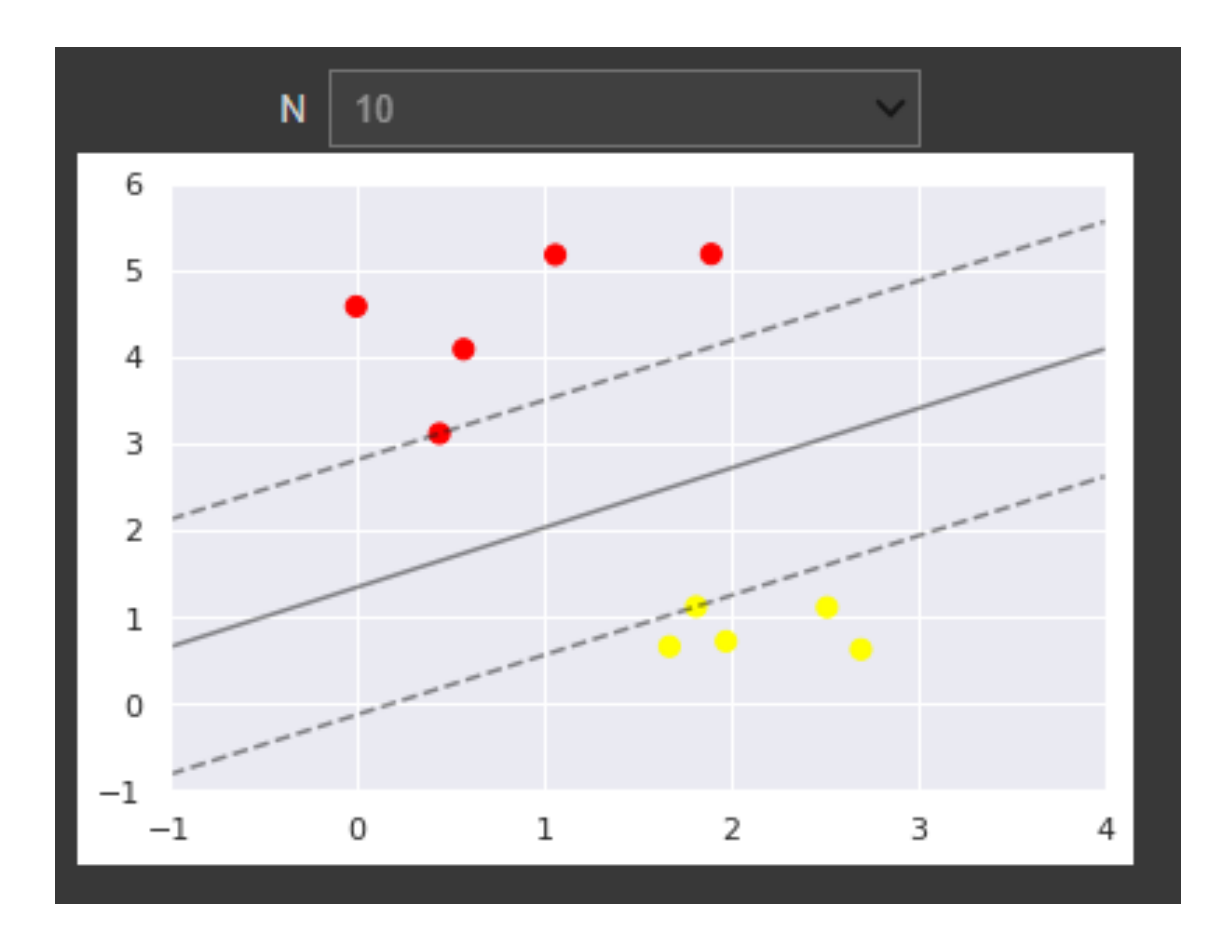

#### **III. CHAPTER II: NON LINEAR SVM**

#### **A. TAKING A LOOK AT NON LINEARLY SEPERABLE DATA**

## <span id="page-16-1"></span><span id="page-16-0"></span>Chapter 2: NON-LINEAR SVM

2A) Taking a look at Non Linearly Seperable Data

**O** from sklearn.datasets import make\_circles

 $X, y = make_circles(100, factor=.1, noise=.1)$ 

 $clf = SVC(kernel='linear').fit(X, y)$ #trying to fit a LINEAR KERNEL to NON LINEARLY SEPERABLE DATA

 $plt.setter(X[:, 0], X[:, 1], c=y, s=50, canap='autumn')$ plot\_svc\_decision\_function(clf, plot\_support=False);

#you can't! the LINEAR SVM draws those planes "anyhow" #(u can try re-running this block of code and see that the SVM keeps trying #out different lines.....)

#you see below that LINEAR KERNELS can't fit NON LINEAR Data #You should be drawing a circle instead!

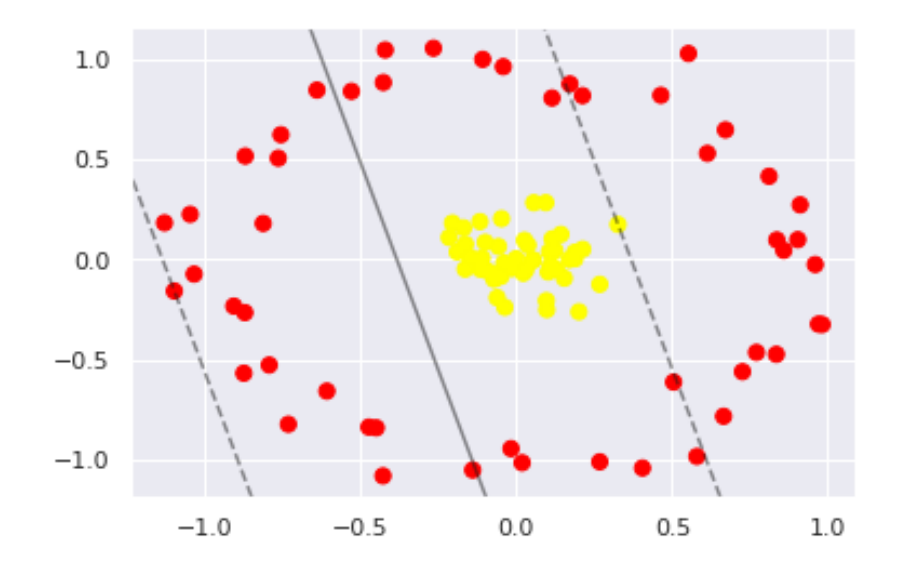

#### **B. HOW TO SOLVE NON-LINEAR DATA? ANSWER = KERNEL TRICK**

<span id="page-17-0"></span>

**18 |** P A G E

#### **C. VISUALIZING THE KERNEL TRICK**

```
2C) Visualizing the KERNEL TRICK
[] pip install --upgrade matplotlib
   Looking in indexes: <u>https://pypi.org/simple, https://us-python.pkg.dev/colab-wheels/public/simple/</u><br>Requirement already satisfied: matplotlib in /usr/local/lib/python3.7/dist-packages (3.5.3)<br>Requirement already satisfied
   Requirement already satisfied: rwws.over?"-1.0.1 In /usr/local/lib/python3.7/dist-packages (from matplotlib) (0.11.0)<br>Requirement already satisfied: cycler>-0.10 in /usr/local/lib/python3.7/dist-packages (from matplotlib) 
   Requirement already satisfied: pyparsing>=2.2.1 in /usr/local/lib/python3.7/dist-packages (from matplotlib) (3.8.9)<br>Requirement already satisfied: packaging>=28.8 in /usr/local/lib/python3.7/dist-packages (from matplotlib)
   Requirement already satisfied: six>=1.5 in /usr/local/lib/python3.7/dist-packages (from python-dateutil>=2.7->matplotlib) (1.15.0)
 import matplotlib.pyplot as plt
import mpl toolkits
from mpl toolkits.mplot3d import Axes3D
def plot_3D(elev=30, azim=30, X=X, y=y):
       ax = plt.subplot(projection='3d')ax.\text{scatter3D(X[:, 0], X[:, 1], r, c=y, s=50, cmap='autumn')ax.view init(elev=elev, azim=azim)
       ax.set xlabel('x')ax.set ylabel('y')ax.set zlabel('r')interact(plot_3D, elev=[-30, 30], azip=(-180, 180),
               X = fixed(X), y = fixed(y);
# Kernel Trick "forced" the Yellow away from the Red
# in simple words, Kernel Trick converted Non Linearly Seperable Data
# to a Higher Dimension (3D - which is an equation of a circle)
#now you can "fit in" a Hyperplane between the Yellow and the Red!
 #maybe slotting in at r = 0.7?
```
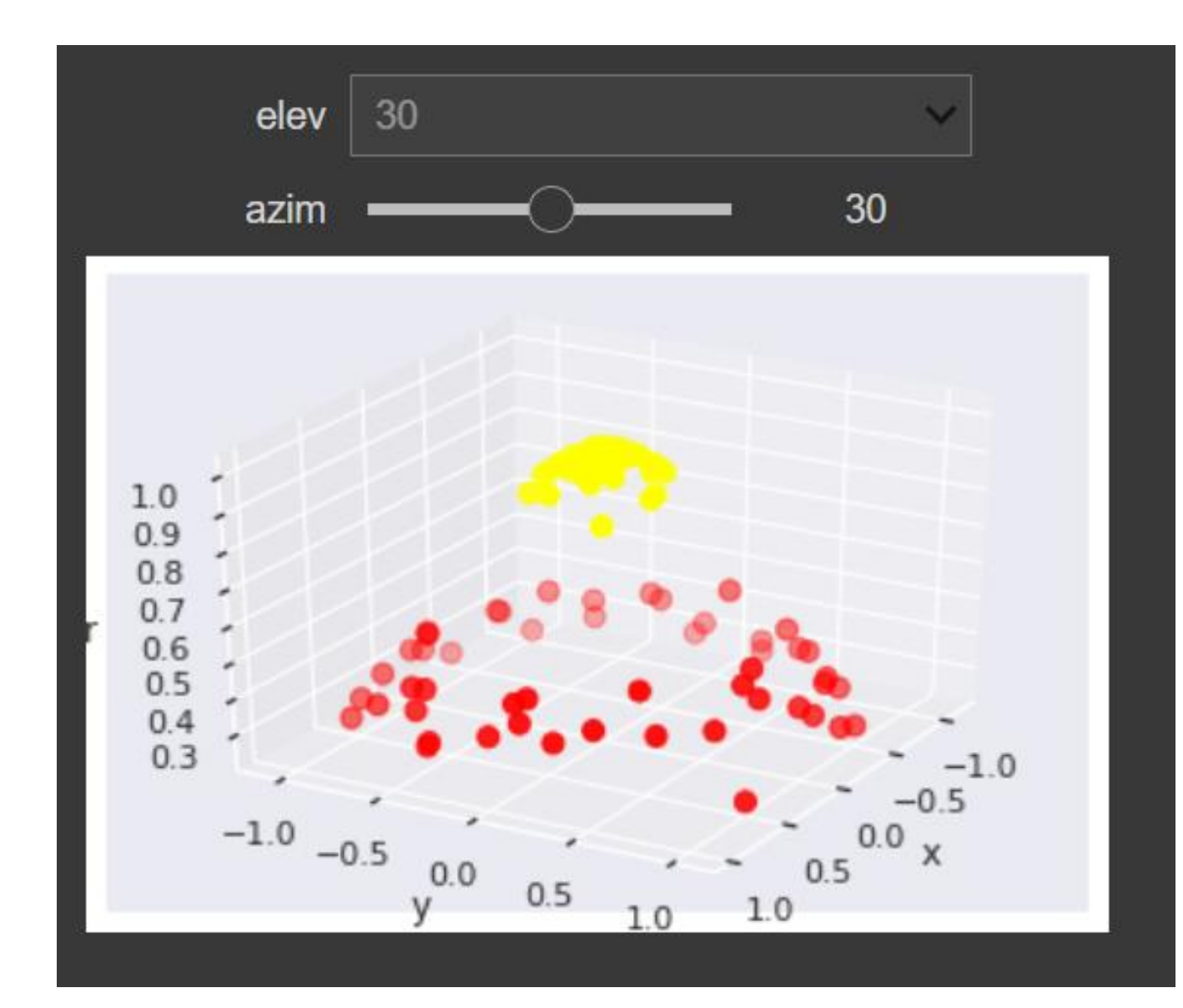

**D. CODE FOR THE KERNEL TRICK (KERNEL = 'RBF')**

<span id="page-20-0"></span>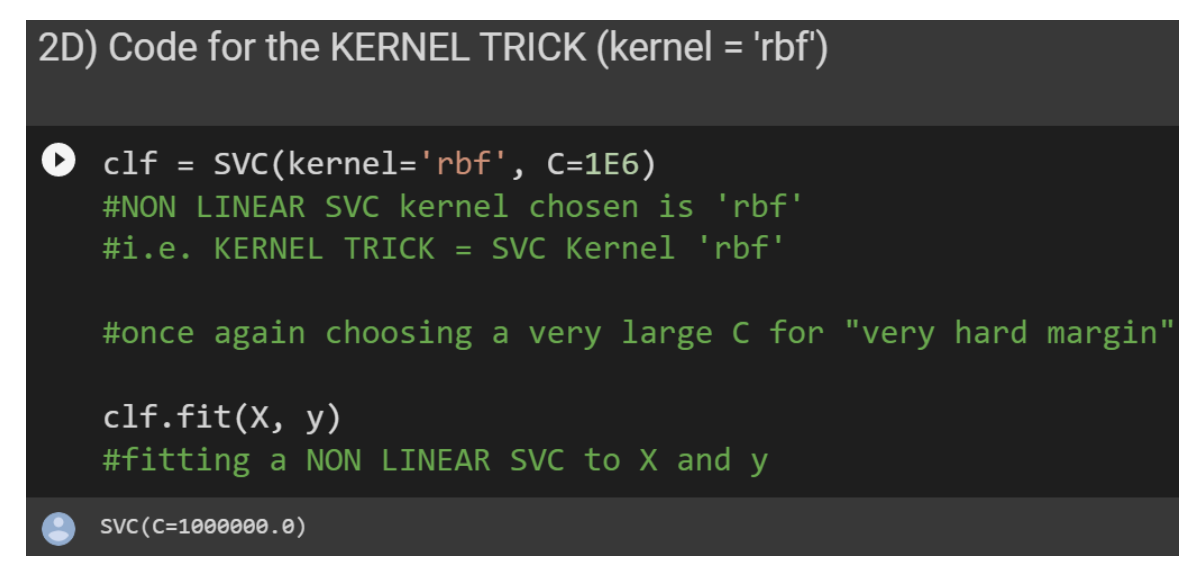

**21 |** P A G E

#### **E. PLOTTING THE NON LINEAR DECISION BOUNDARY BACK TO 2D**

<span id="page-21-0"></span>2E) Plotting the Non Linear Decision Boundary back to 2D **O** plt.scatter( $X[:, 0], X[:, 1], c=y, s=50, cmap='autumn')$ plot\_svc\_decision\_function(clf) plt.scatter(clf.support\_vectors\_[:, 0], clf.support\_vectors\_[:, 1], s=300, lw=1, facecolors='none');

#the KERNEL TRICK learnt a suitable nonlinear decision boundary.

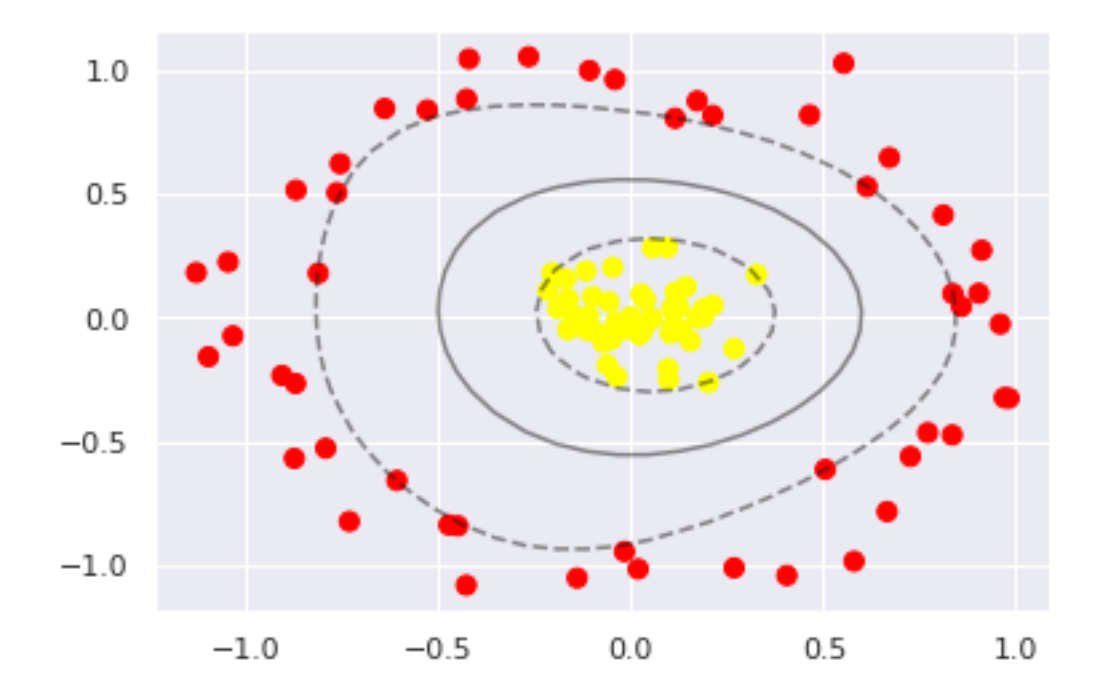

## **22 |** P A G E

#### **F. CONCLUSION**

# <span id="page-22-0"></span>2F) Conclusion [ ] #In short, KERNEL trick can turn NON LINEAR DATA to LINEAR DATA #by transposing them to a HIGHER DIMENSION #Subsequently, it projects the decision boundary back to #the ORIGINAL DIMENSION again... and makes it linearly seperable.... #However, finding the correct transformation for any given dataset isn't easy #Thankfully, SKLearn's SVM Kernel will automatically do it for us!

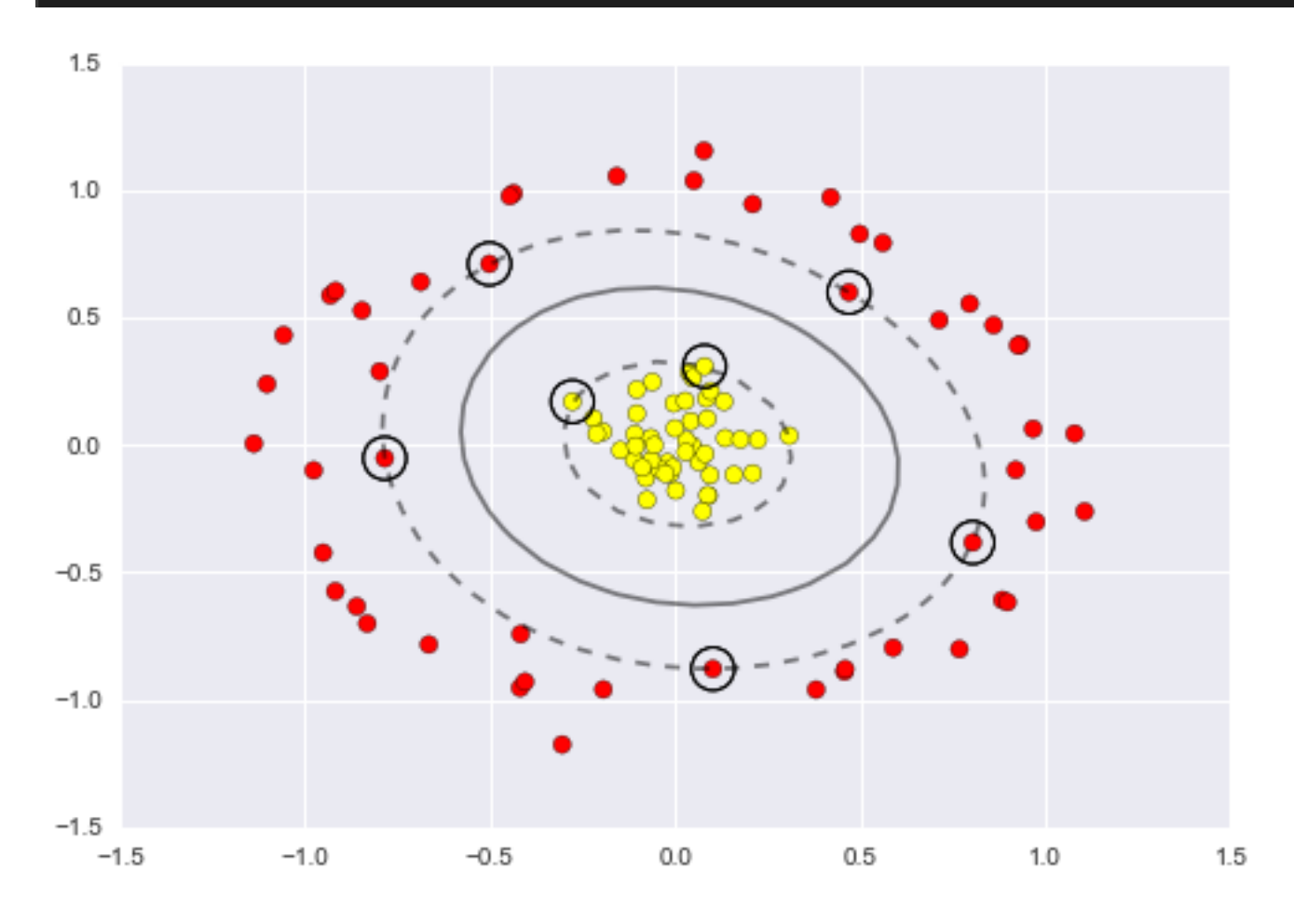

## **23 |** P A G E

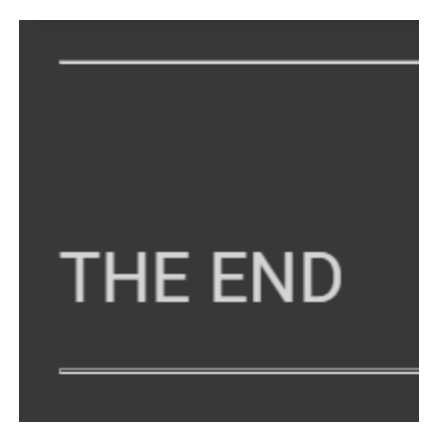

## **ABOUT DR. ALVIN ANG**

<span id="page-24-0"></span>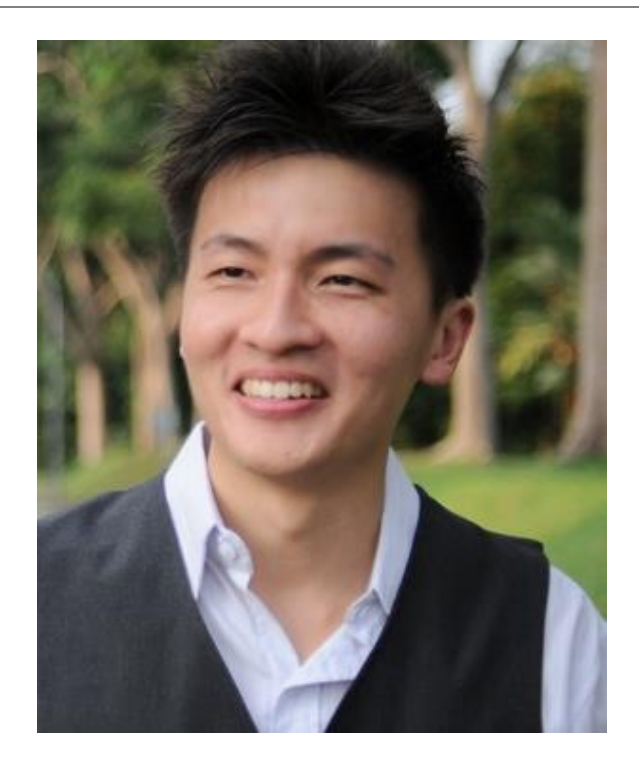

Dr. Alvin Ang earned his Ph.D., Masters and Bachelor degrees from NTU, Singapore. He is a scientist, entrepreneur, as well as a personal/business advisor. More about him at www.AlvinAng.sg.

## **25 |** P A G E